# ACCELEROMETER

The accelerometer on the Engduino measures the acceleration on the Engduino. It is able to measure acceleration in three dimension (In 3-Axis known as X,Y,Z)

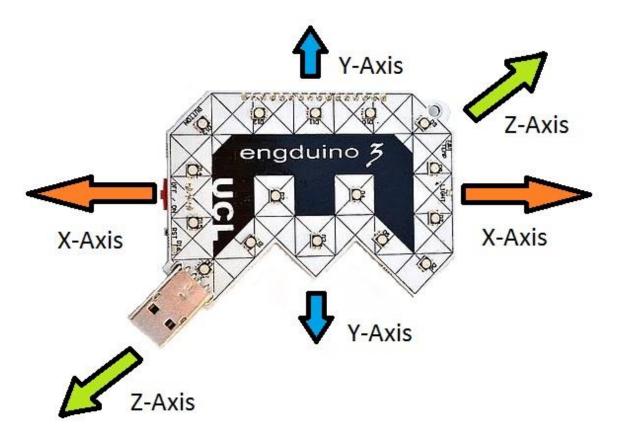

In this Engduino lesson, we will be covering the following point,

- Storing the accelerometer readings into a variable.
- Read and understand the accelerometer readings in Engduino.
- Using the accelerometer readings to perform different task.

#### STORE ACCELEROMETER READINGS

In order for us to read the accelerometer readings, we need to store the accelerometer readings into a variable first.

### while true do

```
    Code of the step) We will store the accelerometer value into a variable
    Var axis :=  Constant
    Code of the step) we will store the acceleration
```

In the codes above, we stored the engduino accelerometer readings into a variable called 'axis'

\*Note that the variable 'axis' will store 3 different values(X,Y,Z) with one single line of code.

READ ACCELEROMETER READINGS

To get the readings of the Engduino, we simply output the variable containing the readings of the accelerometer.

## **var** axis := o engluino $\rightarrow$ acceleration

## axis $\rightarrow$ post to wall

Output

(0.0168469,-0.124751,0.991898) (0.0156674,-0.121104,0.992375) (0.00000,1.00000,0.00000) (0.00000,1.00000,0.00000) ( X value, Y value, Z value )

When you run the codes, you will get the above output. The readings shows the Engduino accelerometer readings in term of (X, Y, Z). The highest and lowest value that X,Y,Z can get is  $\pm 1$ .

\*Note that the Y-axis reading is 1.0 by default? That's because of gravity acting downwards relative to the Engduino.

We can also read the value of X, Y, Z individually using the codes below

**var** axis := 
$$\textcircled{o}$$
 engduino  $\rightarrow$  acceleration  
axis  $\rightarrow$  x  $\rightarrow$  post to wall  
axis  $\rightarrow$  y  $\rightarrow$  post to wall  
axis  $\rightarrow$  z  $\rightarrow$  post to wall

#### USING ACCELEROMETER READING TO PERFORM AN ACTION

Now that we know how to get the accelerometer readings, we will use the readings along with 'if/else' statement to perform different actions.

## while true do

```
▶ loop
(code of the step) We will store the accelerometer value into a variable
var axis := ③ engduino → acceleration
if axis → x > 0.5 then
③ ③ engduino → set all LEDs(colors → blue)
else if axis → x < - 0.5 then</p>
③ ③ engduino → set all LEDs(colors → red)
else
I ④ ③ engduino → set all LEDs(colors → white)
end if
end while
```

In the code above, we use the accelerometer X-axis reading to change the LEDs colour on the Engduino. The LEDs will become blue when the accelerometer X-axis reading is above 0.5.

If the accelerometer X-axis reading is between -0.5 and 0.5 ( $-0.5 \le X \le 0.5$ ), the LEDs will become white, and if the X-axis reading is below -0.5, the LEDs will become red.

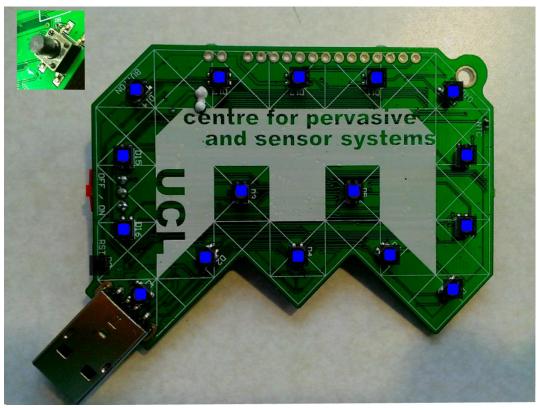

When X-axis reading is above 0.5 (Move right)

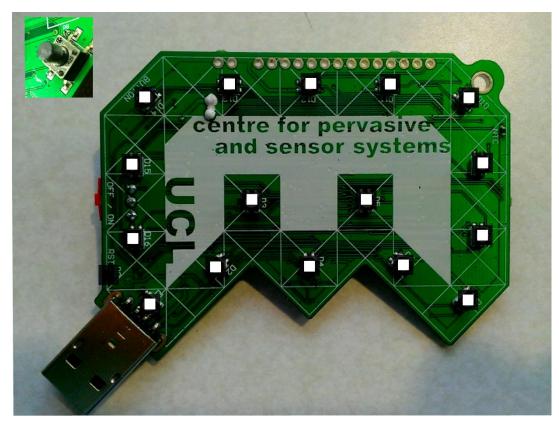

When X-axis reading is between -0.5 and 0.5  $\,$ 

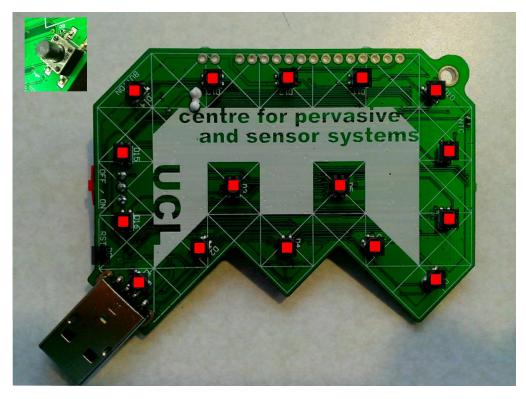

When X-axis reading is below -0.5 ( Move left )

#### CONCLUSION

- 1. Accelerometer on the Engduino measures three dimension of acceleration.
- 2. Readings stored in a variable can be shown as (X, Y, Z) or as individual axis reading.
- 3. Using individual axis-reading, we can perform a variety of actions.